# Flexible Configurations in the Data Center Is There Nothing New Under the Sun?

## Raymond L. Paden, PhD Storage Systems Technical Lead

22 Sep 19

Version 3a

rpaden@lenovo.com 512-858-4261

## Some Ancient GPFS History

Good ole days...

- GPFS 1.\*, 2.\* required rebuilding FS to upgrade
- GPFS  $3.*$  fixed this It was no longer necessary to rebuild the FS to upgrade.
- mmadddisk has been available since GPFS 1.\* You could expand FS anyway the HW would let you.
- By the time we got to GPFS 2.\*, customers also learned how to mix servers and storage in the same cluster and FS
- Begining with GPFS 2.\* and 3.\* different OS'es were supported.
- Challenge: Development could not test every combination

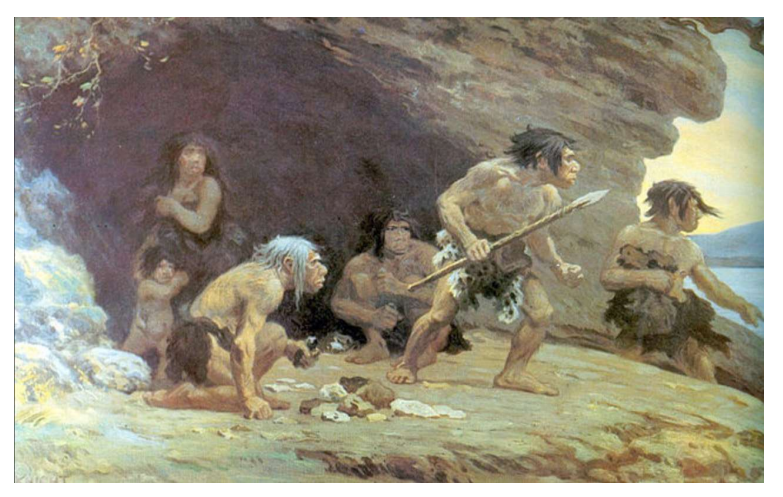

Ancient History

## Some More Recent History

Then late in GPFS 3.\* came a new beast...

- A solution called GSS using SW layer called GNR GSS is/was not an appliance! It was SW defined storage solution It was an integrated solution It was tested a single system with all of its components Freedom was gone!
- GSS supported/tested 7 configurations at using  $RHEL<sup>1</sup>$ GSS21s, GSS22s, GSS24s, GSS26s, GSS22, GSS24, GSS26
- Lenovo followed same pattern for its new DSS product.

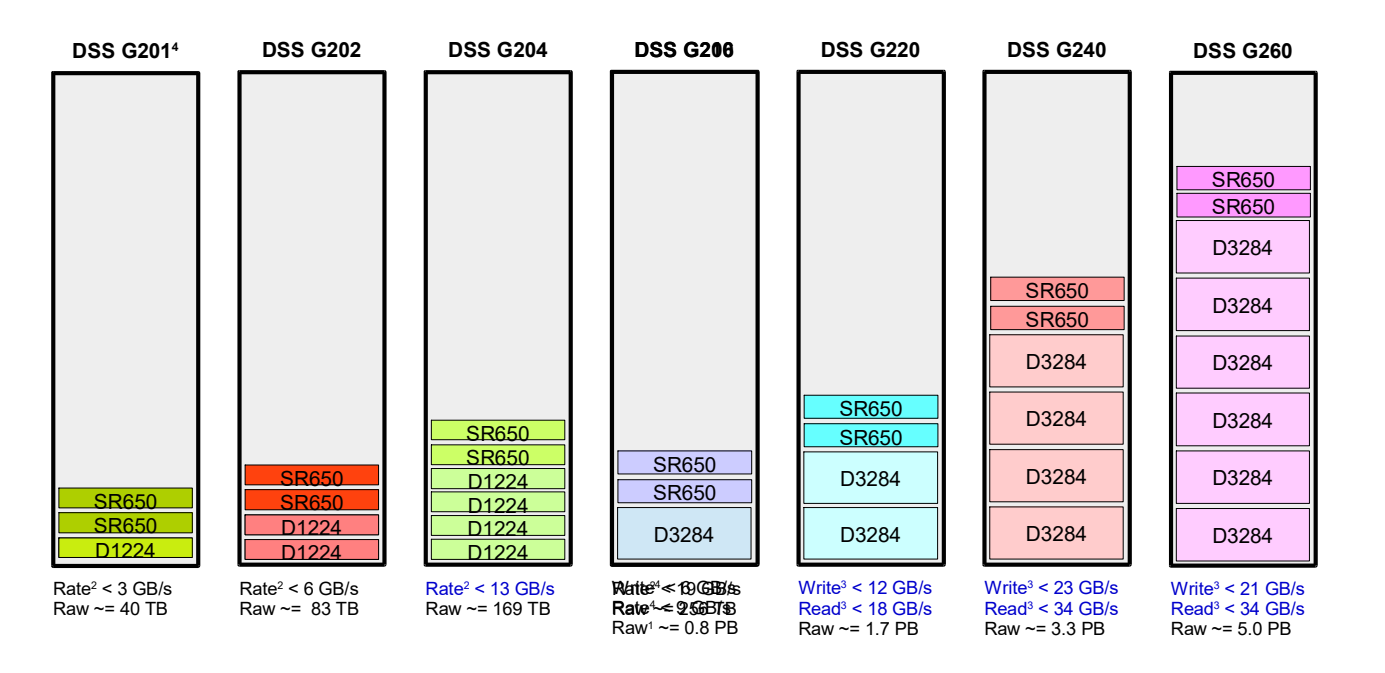

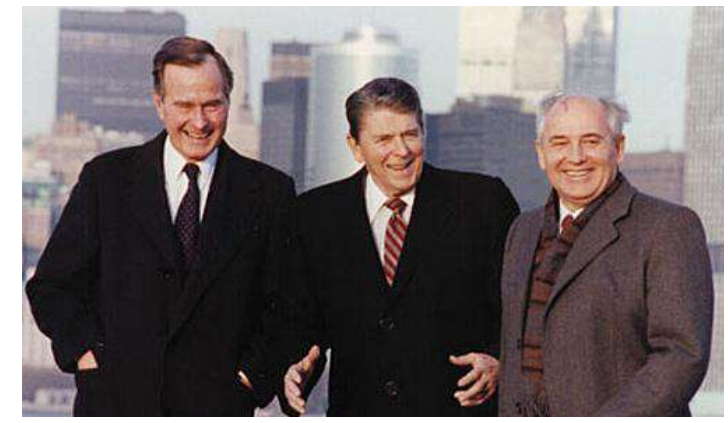

Recent History

### Footnote:

1. GSS/DSS is network agnostic; in practical terms we do not test every network combination.

## But This Wasn't Good Enough

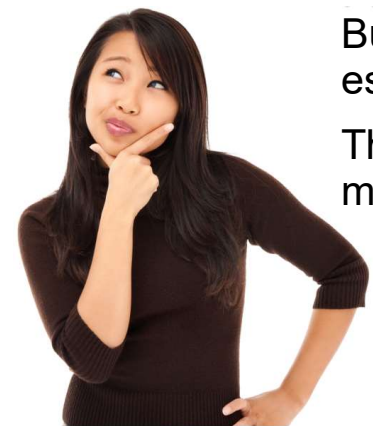

But this isn't good enough, especially for new users.

They want more flexibility, more options.

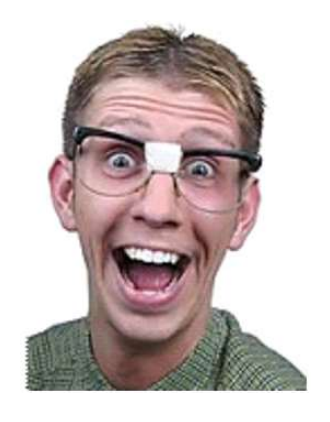

Yes, experienced users usually find workarounds.

Example:

Using 3xG220 rather than 1xG260 so you can expand in smaller **increments** 

But its still a hassle!

## So we added new features:

- 1. Online expansion using mmvdisk
- 2. Support odd number of enclosures
- 3. Hybrid configurations

With these new features, we are going from this...

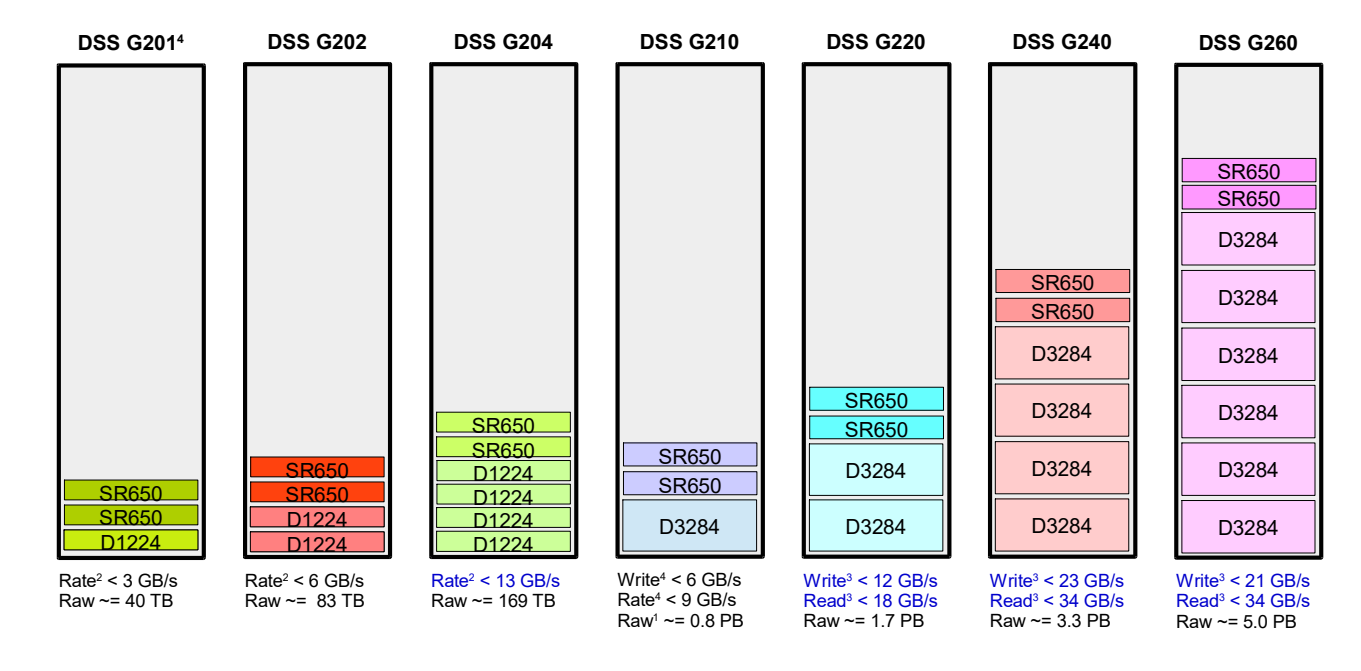

## **Lenovo**

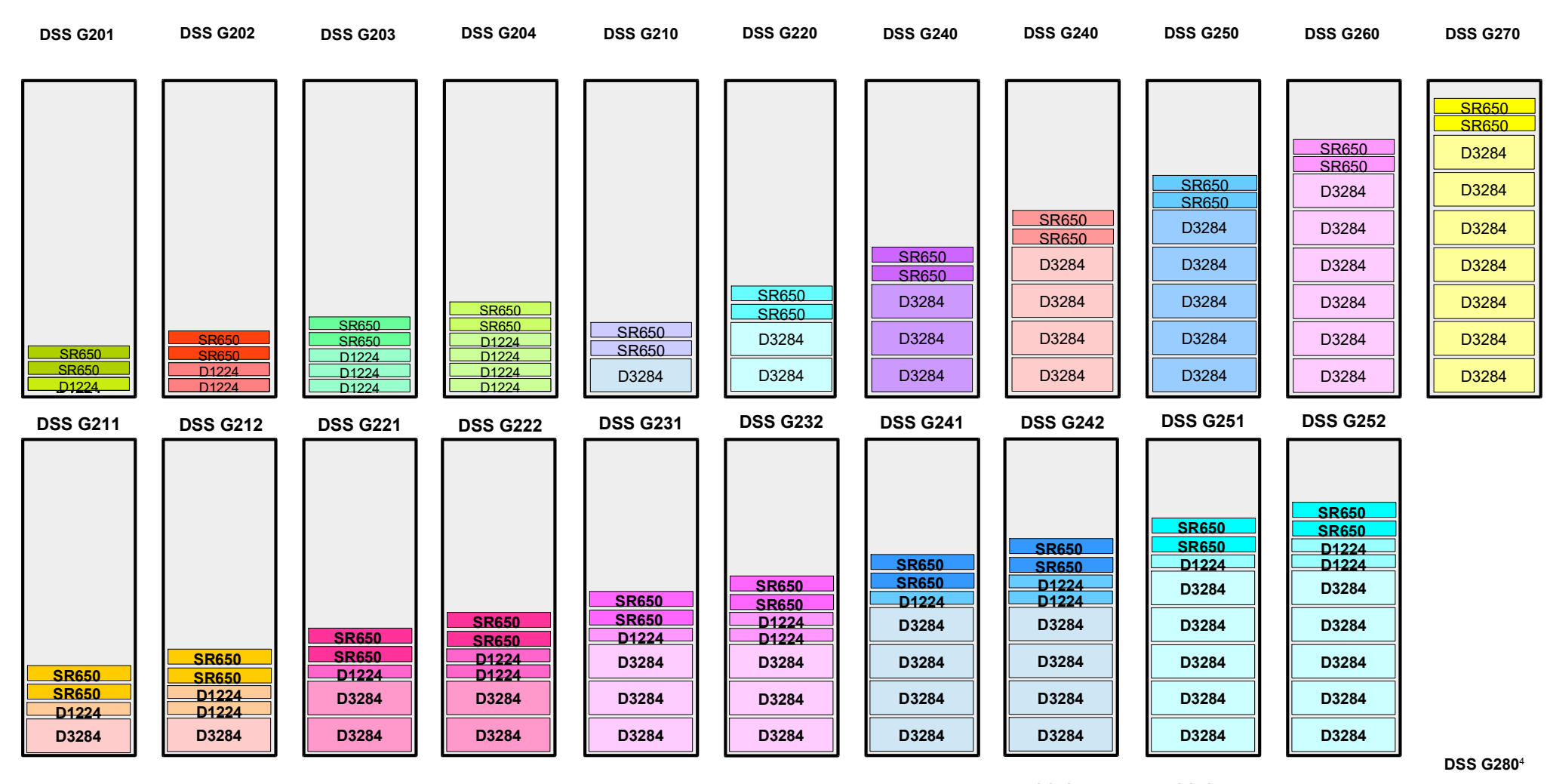

## Entire DSS-G Product Line on One Page **Entire DSS**-G Product Line on One Page

- From 7 to 25 basic configurations
- Also there is rackless, G100, Mestor, HDR, OPA, 100GbE!
- Remember, because this is a solution, every one of these configurations are tested! This limits what can be done.

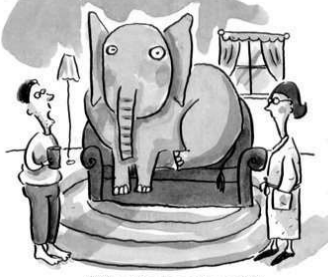

What elephant?

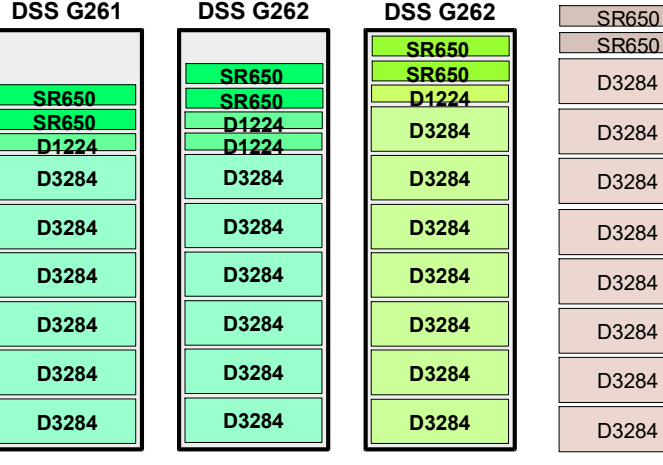

## mmvdisk Major New Feature Starting with GPFS 5.0.2.\*

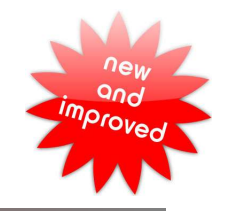

## Goals:

- Provide unified conceptual framework that simplifies GNR administration
- Enforce/encourage GNR best practices for the following tasks:
	- GNR server configuration (mmvdisk server)
	- Recovery group configuration (mmvdisk recoverygroup)
	- Configuring vdisk NSDs (mmvdisk vdiskset)
	- Configuring vdisk based FS (mmvdisk filesystem)
- Eliminate manual stanza file editing

# Central Concept: vdiskset

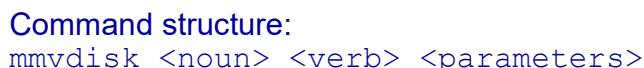

Command short cuts:

mmvdisk  $rq$  <verb> <parameters> mmvdisk **vs** <verb> <parameters> mmvdisk fs <verb> <parameters>

- A collection of uniform vdisk NSDs from one or more RGs is called a vdiskset (VS).
- A vdisk based FS is configured using one or more vdisksets.

# Legacy vs. mmvdisk Command Structure:

- Compatibility between the legacy and mmvdisk command structures is strictly limited.
- The mmvdisk rg convert converts all components of a cluster to use mmvdisk command structure.

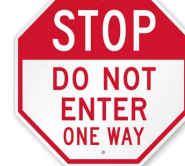

Using mmvdisk rg convert is a one way street. Once converted there is no going back!

Find general overview of mmvdisk command structure at following URL:

https://www.ibm.com/support/knowledgecenter/SSYSP8\_5.3.1/com.ibm.spectrum.scale.raid.v5r01.adm.doc/bl1adv\_mmvdiskmanage.htm

 The following URL provides a good example of how to create mmvdisk RG/FS: https://www.ibm.com/support/knowledgecenter/SSYSP8\_5.3.1/com.ibm.spectrum.scale.raid.v5r01.adm.doc/bl1adv\_mmvdiskoutlineusecase.htm

## mmvdisk: Helpful Links

## The following Spectrum Scale website provides many helpful links:

https://www.ibm.com/support/knowledgecenter/SSYSP8\_5.3.1/com.ibm.spectrum.scale.raid.v5r01.adm.doc/bl1adv\_mmvdiskmanage.htm

Here are several links of particular interest from previous link:

- Outline of an mmvdisk use case Lists 7 steps needed to create a FS using  $mmvdisk$  command structure
- Use case for mmvdisk Screen scrapes for building ESS system following the outline from the previous link.
- Converting existing recovery groups to mmvdisk management Example using the mmydisk recoverygroup convert command
- Replacing a pdisk using mmvdisk
- Link to IBM Spectrum Scale RAIDVersion5.0.2: Administration https://www.ibm.com/support/knowledgecenter/SSYSP8\_5.3.2/raid\_adm.pdf

## mmvdisk: Seven Steps for Creating FS

```
Step 1: Create mmvdisk Node Class
 mmvdisk nc create –node-class <NC Name> 
Step 2: Validate topology 
 This is an alternative to mmgetpdisktopology ; topsummary
 mmvdisk server list --node-class <NC Name> --disk-topology
Step 3: Configure recovery group servers for each nodeclass.
 mmvdisk server configure --node-class <NC Name> --recycle all
Step 4: Create recoverygroups (RG)
 mmvdisk rg create --recovery-group <left, right RG names> --node-class <NC Name>
Step 5: Define vdisksets (VS)
 It is necessary to define the VS before creating them.
 mmvdisk vs define --vdisk-set vs1 --recovery-group <left, right RG names>
 <parameters>
Step 6: Create the defined VS
 mwdisk vs create --vdisk-set <VS name(s)>
Step 7: Create a file system (FS) spanning 1 or more VS 
 This creates the NSD and the VS
 mmvdisk fs \text{create --file-system} <FS Device Name> --vdisk-set <VS name(s)>
 <parameters>
```
Comments:

Lenovo provides following commands (see  $\langle xCAT$  Server>:/install/dssq/bin)

- dssgmkstorage.mmvdisk (performs steps 1 3)
- dssgmkfs.mmvdisk (performs steps 4 7 creating FS following Lenovo best practices) This command cannot support all possible combinations, but the  $-\text{dryrun}$  parameter to provide an example to follow.

## Online Expansion Major New Feature Starting with GPFS 5.0.2.\*

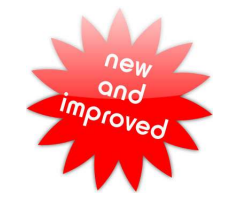

- Goal: Add new enclosures to existing GNR building blocks.
- Start small, grow larger
- This can be done an active system without a maintenance window
- Command: mmvdisk rg resize
- e.g., mmvdisk rg resize --rg dss17,dss18 -v no

# Restrictions:

• Enclosures must be homogeneous; for example...

Consider G210 (8TB disk): cannot expand to G220 adding a 5U84 (10TB disks)

Therefore it does not support hybrids... yet? Consider G220: cannot expand to G222 (i.e., 2 x 5U84 + 2 x 2U24)

• Add one increment at a time

Comment: mmvdisk works well

with hybrids, but online expansion does not.

# Following slides present set of experiments to illustrate how online expansion works that motivate some recommended best practices.

## Online Expansion Expand One Increment at a Time?

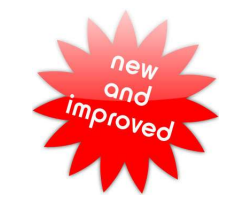

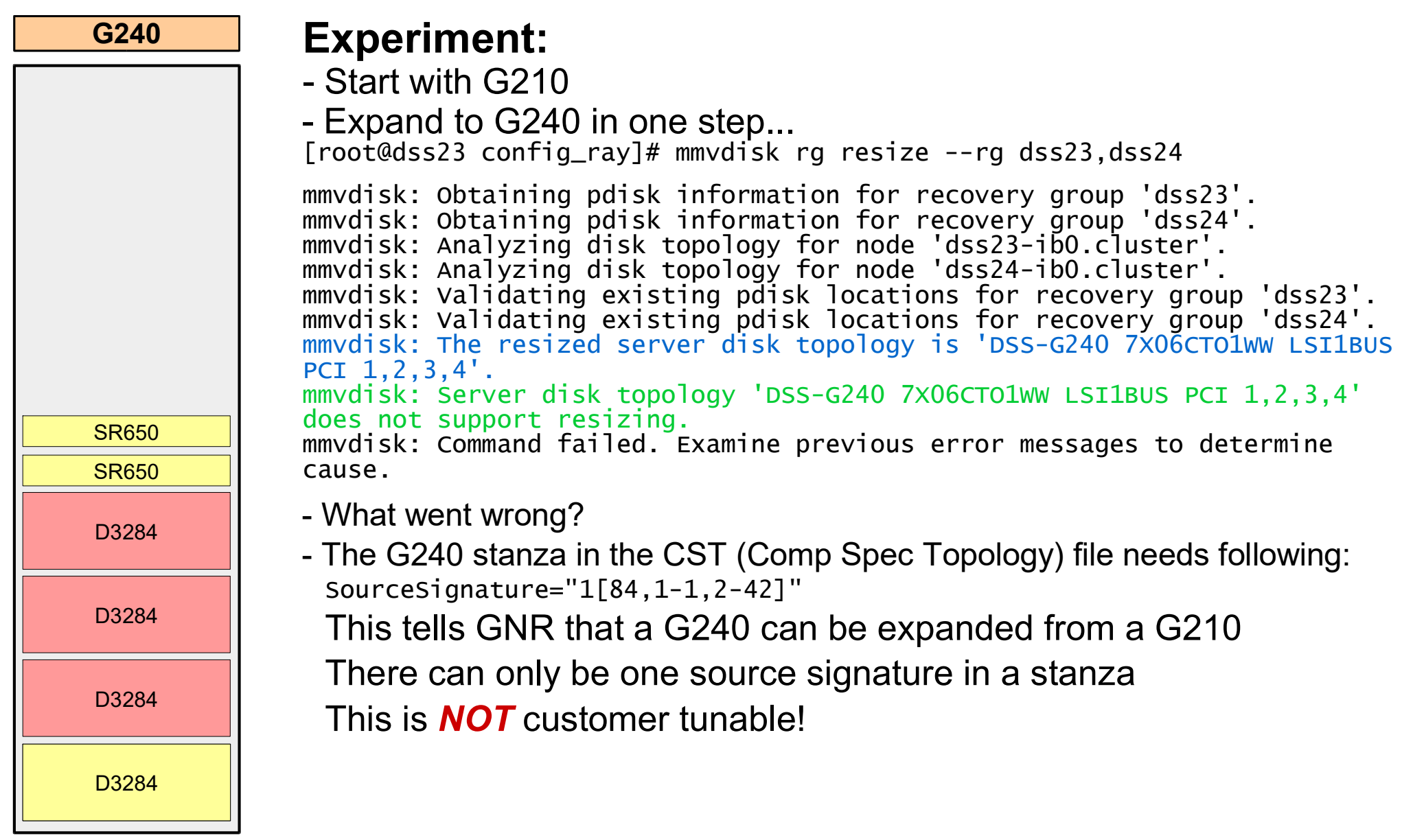

## Online Expansion Expand One Increment at a Time

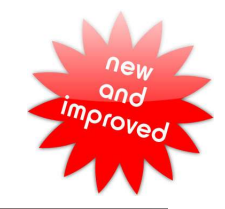

# i<br>L D3284 D3284 D3284 SR650 D3284 SR650 D3284 D3284 D3284 D3284

G280

## Experiment:

- Start with G210
- Expand to G220, wait for re-balance to complete...
- Expand to G230, wait for re-balance to complete...
- Expand to G240, wait for re-balance to complete...
- Expand to G250, wait for re-balance to complete..
- Expand to G260, wait for re-balance to complete..
- Expand to G270, wait for re-balance to complete..
- Go to Best Buy and get a 44U rack
- Expand to G280, wait for re-balance to complete..

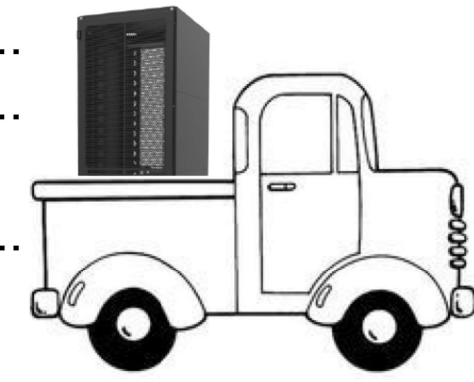

## Online Expansion Configuring the Base System

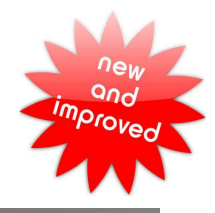

# i<br>L D3284 D3284 D3284 SR650 D3284 SR650 G240

## Question:

- So what do we do with all of this new space?
- e.g., start with G220, expand to G230 and later G240

#### Another Experiment:  $\mathbb{C}^{\mathbb{C}^{\mathbb{C}}}$  Call it vs1

- Start with G220 creating vdiskset using all capacity; i.e., 100%
- Expanding to G230 gives us 50% more capacity. Can we add it to the existing FS?

Create new vdiskset for the new capacity with same parameters as existing FS. But notice the set-size parameter...

mmvdisk vs define --vdisk-set vs2 --recovery-group dss17,dss18 --code 8+2p --block-size 16m --set-size 33% --nsd-usage dataAndMetadata

- Do it again... Set-size specifies percent of available capacity to use. But its only ½ the size of vs1!

Expanding to G240 now gives 33% more capacity.

mmvdisk vs define --vdisk-set vs3 --recovery-group dss17,dss18 --code 8+2p --block-size 16m --set-size 25% --nsd-usage dataAndMetadata

Following best practice, vdisksets vs2 and vs3 cannot be added to original FS; instead create two new FS (e.g., /fs2 and/fs3)

- So what can be done about this?

## Online Expansion Configuring the Base System

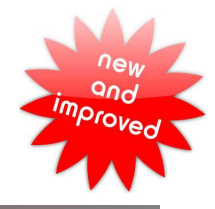

# D3284 SR650 SR650 D3284

## G230 Yet Another Experiment:

- Starting with a G220, create first vdiskset using 50% of the space. mmvdisk vdiskset define --vdisk-set vs1 --recovery-group dss17,dss18 --code 8+2p --block-size 16m --set-size 50% --nsd-usage dataAndMetadata
- Next create an exact copy of the first vdiskset; This will result in 2 vdisksets, each using 50% of the capacity, each one spanning both enclosures in both RGs.

mmvdisk vdiskset define --vdisk-set vs2 --copy vs1 --recovery-group dss17,dss18 --force-incompatible

- Then when expanding to G230, make another copy of vs1. mmvdisk vdiskset define --vdisk-set vs3 --copy vs1 --recovery-group dss17,dss18 –force-incompatible

This can then be added to the existing FS since the new vdiskset is the same size as the others.

mmvdisk filesystem add --file-system fs\_16m --vdisk-set vs3

- As best practice, when installing first GNR BBs (with more than 1 enclosure) configure multiple uniform vdisksets to allow for expansion.

D3284

i<br>L

## DSS-G Multi-tiered G260/G202 vs. Hybrid G262

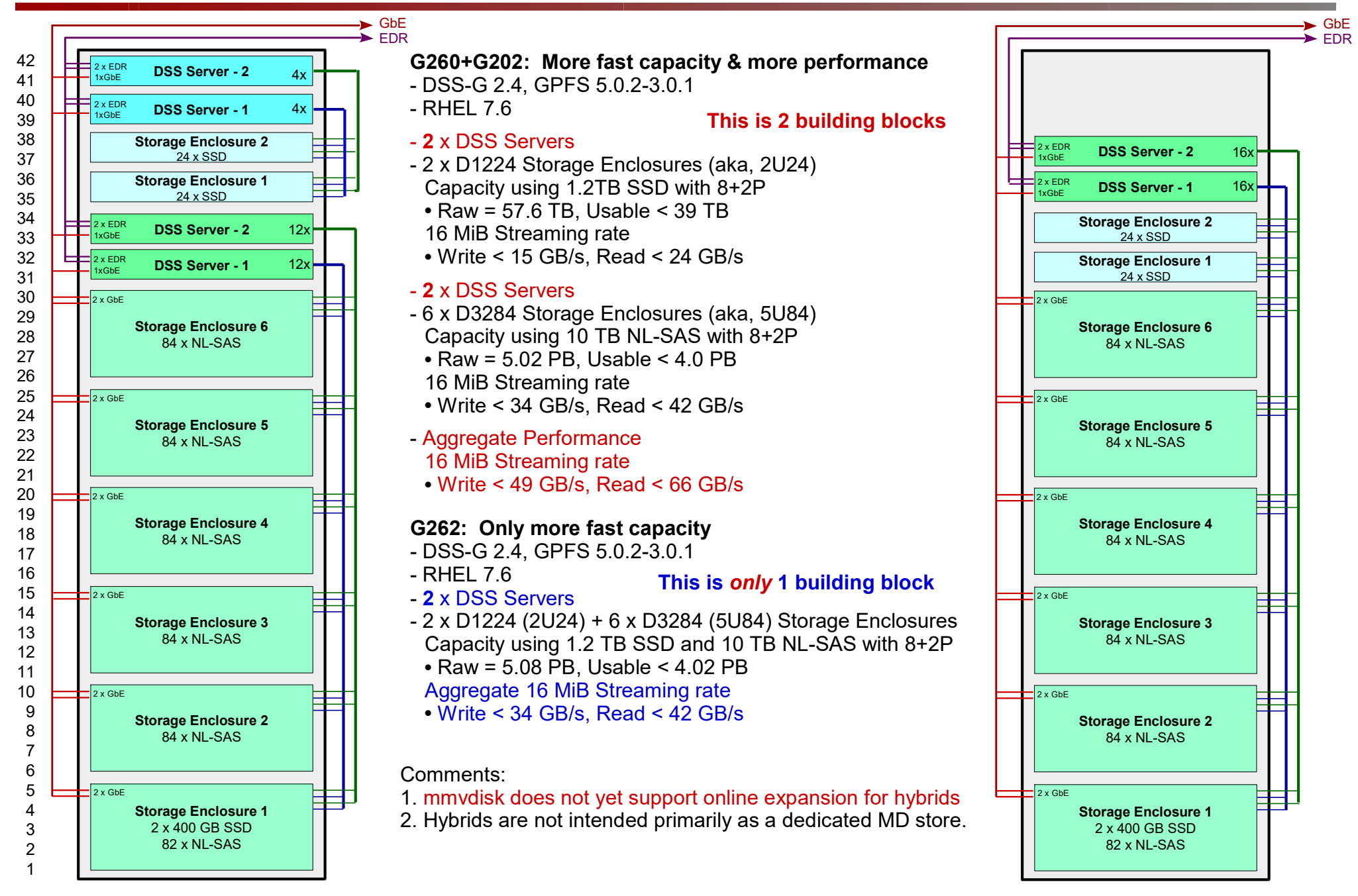

## DSS-G Case Study: Solution Using Multi-tiered G260/G100

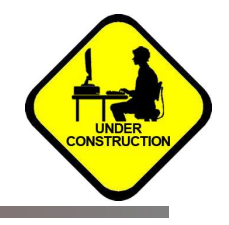

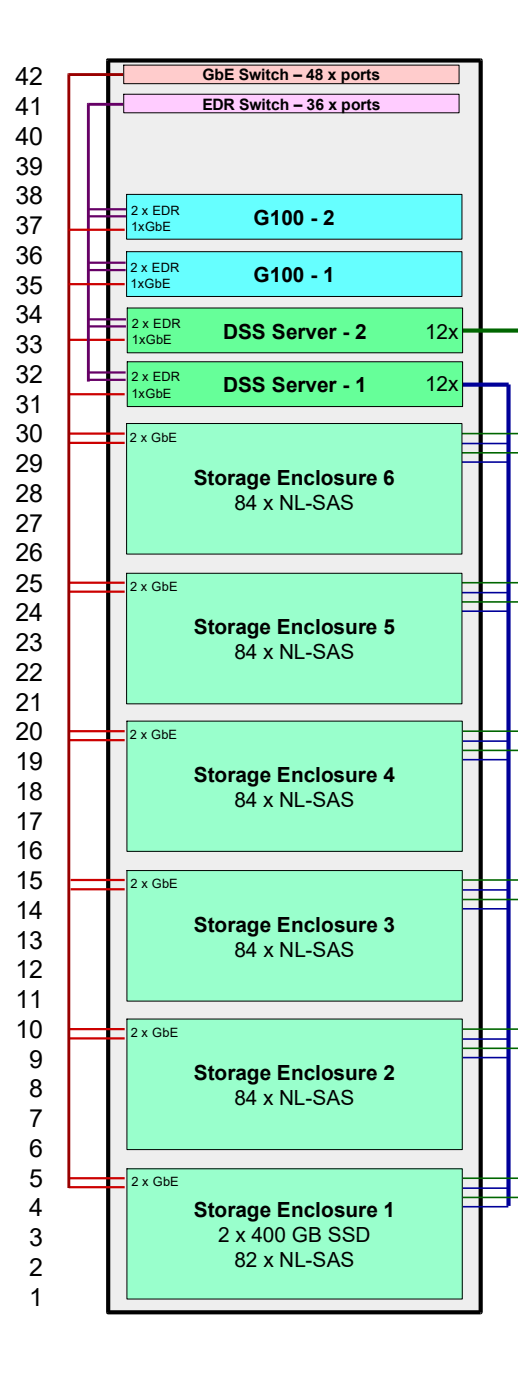

## $\frac{1}{2}$  x Building Block

- DSS-G 2.2, GPFS 5.0.2-1

- RHEL 7.5

## Building Block #1 (system pool)

- 2 x NSD Servers (SR650 with Sky Lake where each server has following:
- 2 x sockets (Gold 6142; aka, Sky Lake), 18 x cores per socket

DRAM: 192G (16 GB/DIMM)<sup>6</sup>

- 2 x 2xEDR adapters (GPFS)<sup>1</sup>
- 1 x GbE adapter (general admin)<sup>2</sup>
- 8 x 800G NVMe (n.b., mirroring is *not* enabled)<sup>3</sup>

## Building Block #2 (data pool)

- 2 x DSS Servers (SR650 with Gold 6142 (Sky Lake)) where each server has following:
- 2 x sockets, 18 x cores per socket
- DRAM: 192G (16 GB/DIMM)<sup>6</sup>
- 2 x 2xEDR adapters (GPFS)<sup>1</sup>
- 1 x GbE adapter (general admin)<sup>2</sup>
- 6 x Storage Enclosures (D3284... aka, 5U84)
- 2 x 400 GB SAS SSD<sup>4</sup>
- 502 x NL-SAS using 8+2P<sup>5</sup> with 1 "hot spare" per enclosure per RG
- Capacity: 4TB NL-SAS  $\rightarrow$  raw  $\sim$  = 2.00 PB, usable  $\lt$  1.4 PB

## Aggregate Performance (preliminary results, more testing needed)

- Streaming Data Rate: write < 38 GB/s, read < 45 GB/s (up to as high as 51 GB/s)
- mdtest data rates: write  $\sim$  = 169,000, read  $\sim$  = 134,000
- Command line used: ./mdtest -d /fs\_16m/mdt/ -i 3 -n 16384 -F -w 3072 -C -E -r -T -p 15 -u -v

#### **Footnotes**

- Common Practice: use only 1 port per adapter; 2<sup>nd</sup> port used for HA as needed.
- GPFS can use either the GbE network or IPoIB for GPFS administration.
- $\bullet$ As configured, there is no redundancy; to get same performance with failover redundancy requires 4 x G100.
- SSD is used for logtip backup (n.b., GNR MD). The primary copy is stored in NVRAM.
- Enclosure protection is guaranteed using 8+2P.
- Servers can also be configured using 384G (24 x 16G DIMMs), 768G (24 x 32G DIMMs) or 1536G (24 x 64G DIMMs) But largest supported pagepool size < 1024G.

## **Conclusions**

- Since DSS-G is a "solution", all supported configurations go through integration testing. This limits the number of configurations that can be supported, but provides a more robust solution to customers.
- Within the framework of a solution, DSS-G now offers greater flexibility in terms of initial deployment and future growth.
	- Online expansion
	- Support for up to 8 enclosures
	- Support for odd numbers of enclosures
	- Support for hybrid configurations
- Each configuration comes with trade-offs of cost and performance.
- mmvdisk is the future for GNR (aka, Spectrum Scale RAID)
	- Use mmvdisk on new installs where it makes sense.
	- Convert existing legacy systems where feasible.
		- Note: Cluster must be running at GPFS 5.0.2.\* or later.

## Questions and Answers

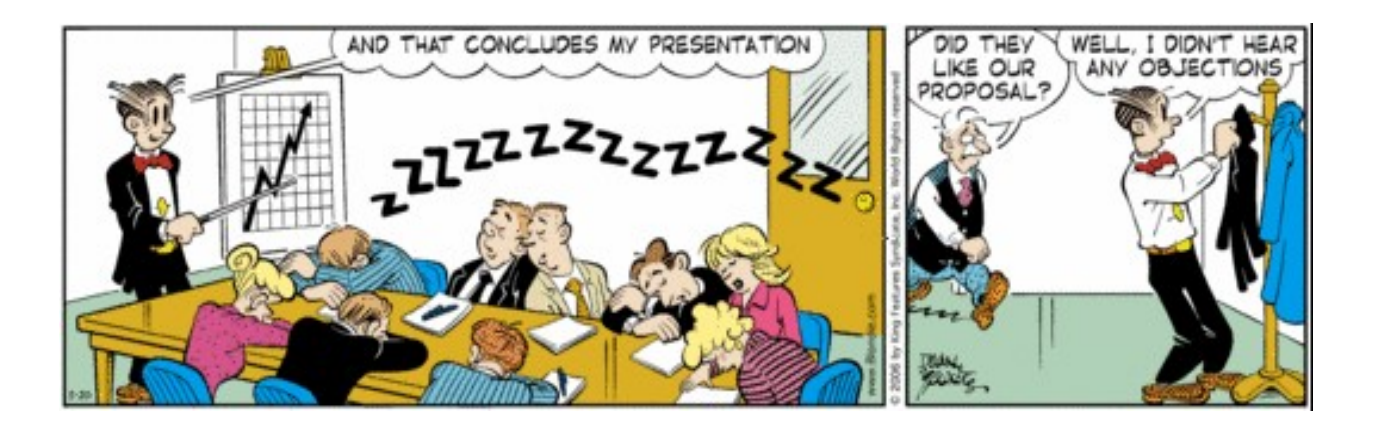